**DGH 55 (PACHMATE) PAQUÍMETRO PORTÁTIL** 

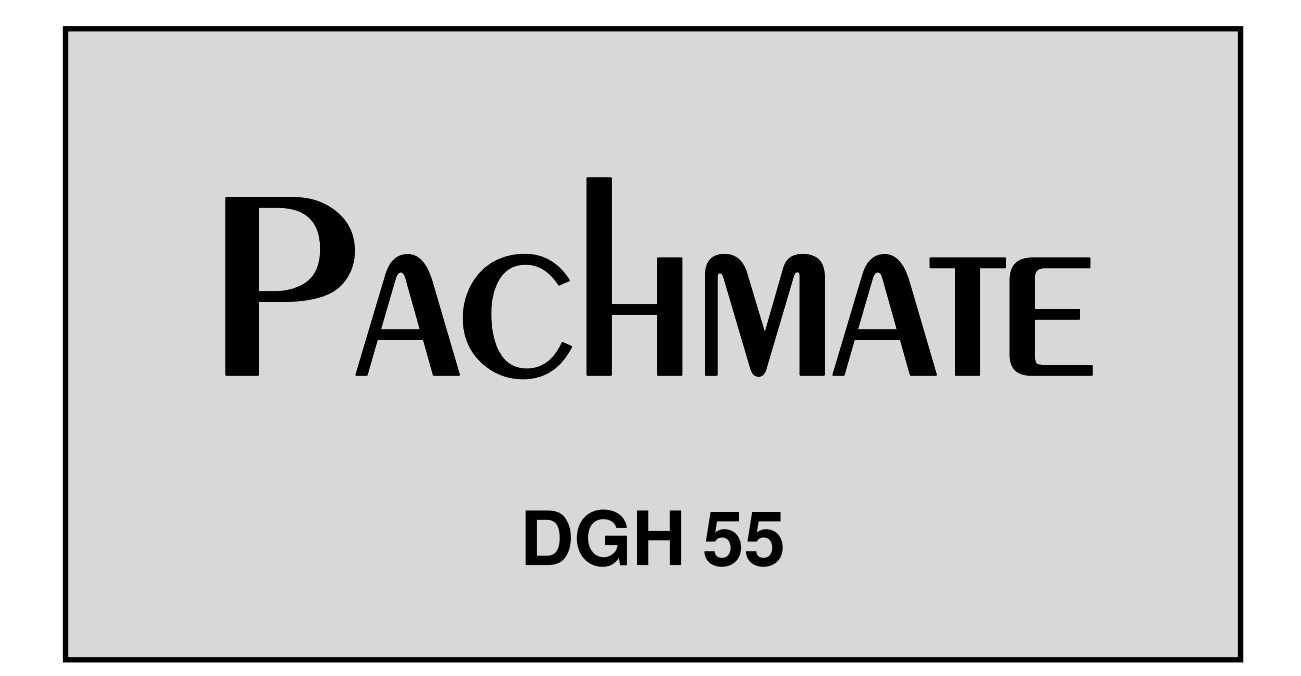

# **MANUAL DEL OPERADOR**

Equipo Manufacturado Por Representante Autorizado

## DGH TECHNOLOGY, INC.

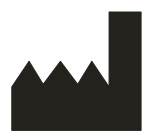

110 SUMMIT DRIVE SUITE B EXTON, PA 19341 USA (610) 594-9100

# EMERGO EUROPE

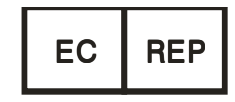

Molenstraat 15 2513 BH, The Hague The Netherlands Phone: +31.70.345.8570

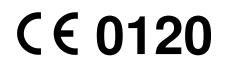

55-INS-OMSPA Rev. 2

**i** 

# *<u>INDICE</u> CONTRACTE CONTRACTE CONTRACTE CONTRACTE CONTRACTE CONTRACTE CONTRACTE CONTRACTE CONTRACTE CONTRACTE CONTRACTE CONTRACTE CONTRACTE CONTRACTE CONTRACTE CONTRACTE CONTRACTE CONTRACTE CONTRACTE CONTRACTE CONTRACTE*

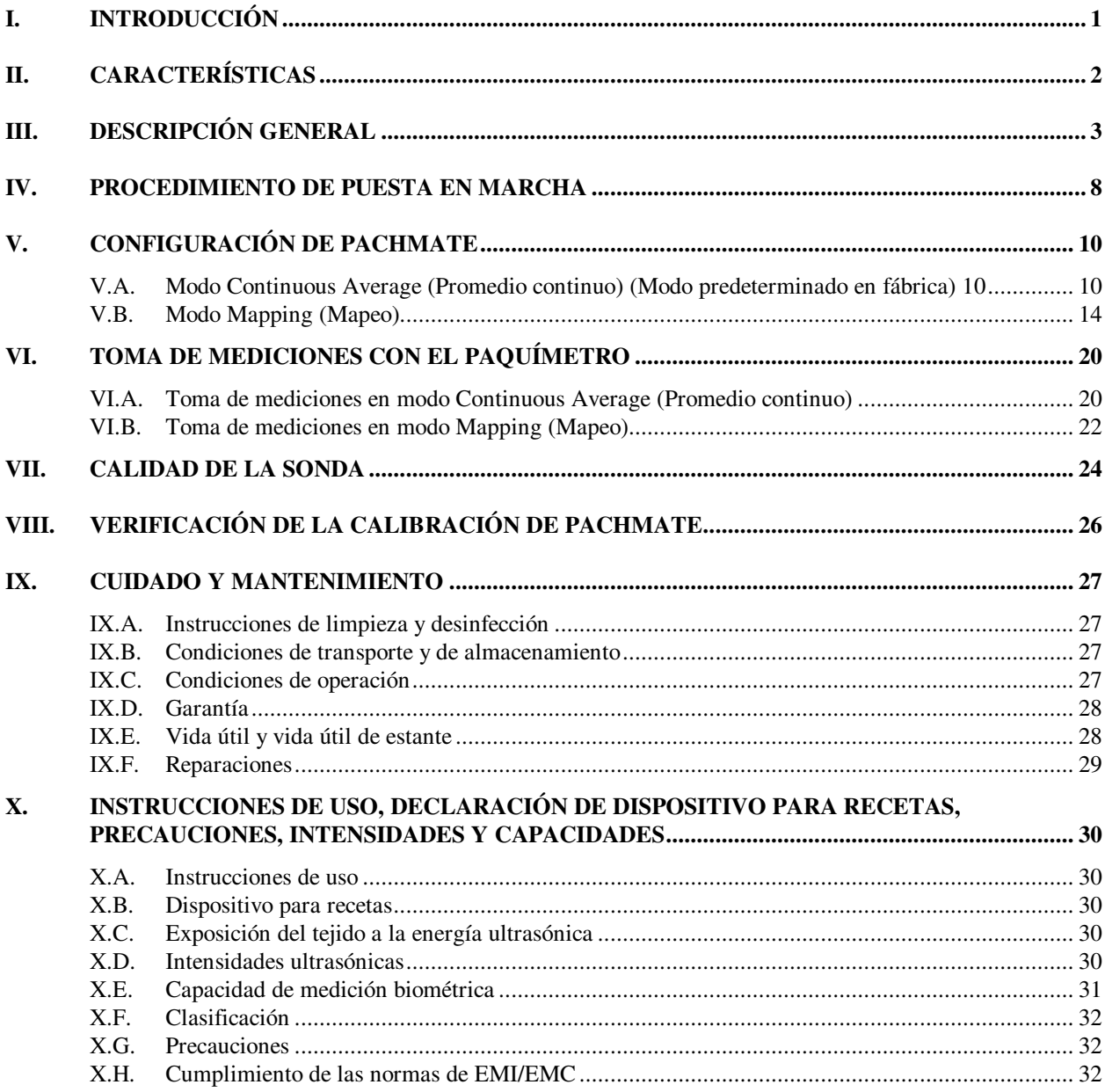

# **LISTA DE FIGURAS**

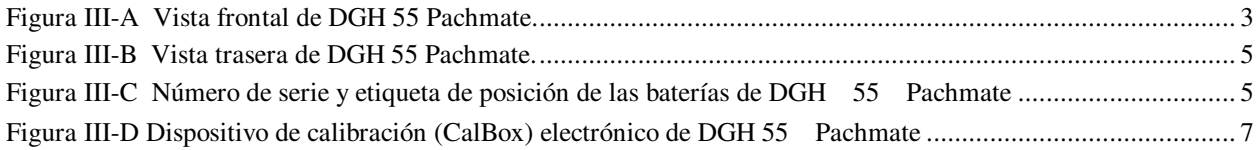

# **I. INTRODUCCIÓN**

La paquimetría ultrasónica forma parte de la cirugía refractiva corneal, así como de otros procedimientos de detección que deben tener en cuenta el espesor corneal. El paquímetro portátil DGH 55 (*Pachmate*) es un paquímetro ultrasónico que utiliza técnicas de picos de eco para medir el espesor de la córnea. Se trata del método recomendado para medir el espesor de la córnea, ya que ofrece las siguientes ventajas:

- Repetibilidad
- Alta precisión
- Capacidad de tomar mediciones de todas las zonas de la córnea
- Independencia de las mediciones con respecto al punto de fijación del paciente
- Facilidad de uso

Las mediciones del espesor corneal se pueden utilizar de muchas formas diferentes, incluidos el Lasik y las pruebas de detección de glaucoma y de edemas corneales en pacientes con un uso prolongado de lentes de contacto.

*Pachmate* se ha diseñado para proporcionar un medio de obtención de mediciones rápidas y precisas del espesor corneal mediante un instrumento portátil que funciona con baterías, fácil de usar, barato y muy cómodo de transportar. Le invitamos a leer detenidamente este manual para que descubra lo fácil y rápido que resulta integrar *Pachmate* en su práctica.

# **II. CARACTERÍSTICAS**

*Pachmate* está fabricado con componentes de gran calidad, que están diseñados y construidos utilizando los conceptos tecnológicos más recientes. El resultado es un paquímetro avanzado y potente que resulta práctico y fiable. La siguiente lista constituye tan solo un ejemplo de las características y capacidad de *Pachmate*.

Características estándar

- Facilidad de uso. Basta con encenderlo para que *Pachmate* esté listo para tomar mediciones.
- Modo de medición automático para la operación sin interruptor de activación.
- Toma y almacena rápidamente hasta 25 mediciones de una misma zona.
- Muestra las mediciones actuales, la media y la desviación estándar de todas las mediciones tomadas.
- Modo Mapping (Mapeo) para obtener y almacenar hasta 33 mediciones de la córnea reales y parciales en mapa.
- Una pantalla LCD de 16 x 2 caracteres permite una fácil visión de la misma.
- Algoritmo de medición probado que proporciona mediciones precisas y repetibles en una fracción de segundo.
- Gran facilidad de transporte. Se trata de un paquímetro portátil, alimentado por baterías, y que cabe fácilmente en cualquier bata o bolsillo.
- Interacción con el operador. Una señal audible indica que se ha tomado una medición válida.
- Configuración personalizada. Dispone de un teclado fácil de usar que permite la selección del número de mediciones que se desean tomar y del intervalo de espera entre mediciones.
- Memoria de la configuración. Una vez configurado personalmente para el operador, gracias a una memoria no volátil se almacenan permanentemente los datos de configuración, incluso cuando *Pachmate* esté apagado y se hayan quitado las baterías.
- Funciones de corrección de la presión intraocular incorporadas para su uso en las pruebas para la detección de glaucoma.
- La sonda desmontable gira, de manera que el usuario puede personalizar la posición de medición, y dispone de bloqueos a 30, 45, 60, 75 y 90 grados.
- Cuando no se utiliza, la sonda se puede plegar en la pieza portátil para que esté protegida durante su transporte o almacenamiento.
- La sonda es desmontable y el operador puede extraerla fácilmente para su limpieza o, si es necesario, para su sustitución.

# **III. DESCRIPCIÓN GENERAL**

#### **Vista frontal**

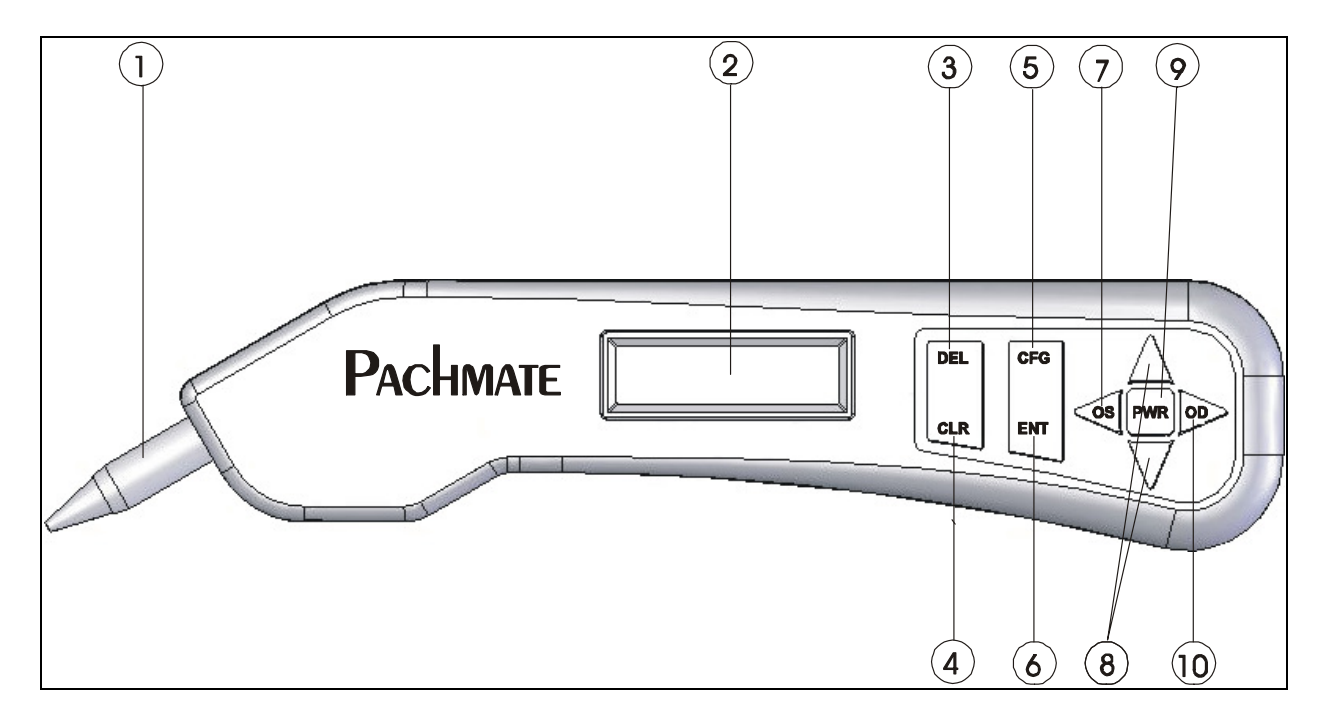

**Figura III-A** *Vista frontal de DGH 55 Pachmate.* 

#### **Sonda desmontable 1**

La sonda se puede desmontar fácilmente para su limpieza o recambio.

#### **Pantalla LCD 2**

Pantalla de 16 x 2 caracteres utilizada para mostrar al operador los datos de las mediciones y/o los parámetros de configuración.

#### **Botón DEL** (Suprimir) **3**

Se utiliza para borrar una única medición de un grupo de mediciones. Se utiliza también junto con el botón **PWR** (Encendido) para cambiar al modo CalBox.

### **Botón CLR (Limpiar) 4**

Este botón se utiliza para eliminar todas las mediciones tomadas cuando se desee comenzar una nueva secuencia de mediciones.

### **Botón CFG (Configurar) 5**

Se utiliza para entrar en el modo de configuración y salir del mismo. También sirve para mostrar el número de modelo, el número de serie, la versión de software y número de opción de la unidad si se mantiene pulsado el botón.

### **Botón ENT (Ingresar) 6**

En modo de medición, si se pulsa este botón, se muestra el estado de las baterías. En modo de configuración, se utiliza para cambiar al siguiente parámetro de configuración. También sirve para mostrar los cálculos de la corrección de la presión intraocular si se mantiene pulsado (solo en modo "Continuous Avg" [Promedio continuo]).

## OS **Botón 7**

Pulse este botón para revisar o tomar mediciones del ojo IZQUIERDO. **NOTA:** este botón solo se puede utilizar cuando la unidad está configurada en modo bilateral.

# $\mathbf{A}$  /  $\blacktriangledown$  Botones

Se utilizan para revisar las mediciones o para programar las opciones y los valores numéricos presentados en la pantalla.

### **Botón PWR 9**

Si se pulsa este botón, se enciende *Pachmate*. Cuando *Pachmate* está encendido, si mantiene pulsado este botón, se apaga. Se utiliza también junto con el botón DEL para cambiar al modo CalBox.

## OD **Botón 10**

Pulse este botón para revisar o tomar mediciones del ojo DERECHO. **NOTA:** este botón solo se puede utilizar cuando la unidad está configurado en modo bilateral.

**4**

#### **Vista trasera**

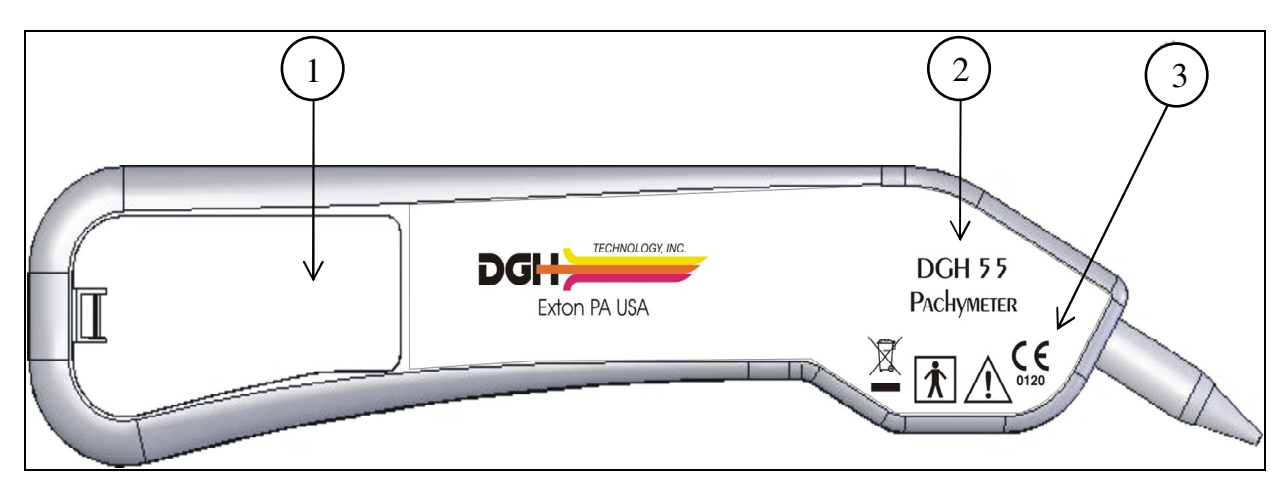

**Figura III-B** *Vista trasera de DGH 55 Pachmate.*

### **Compartimento de las baterías 1**

Se deben colocar las baterías según la etiqueta del compartimento. El número de serie de la unidad y las etiquetas de posición de las baterías se encuentran dentro del compartimento de las mismas.

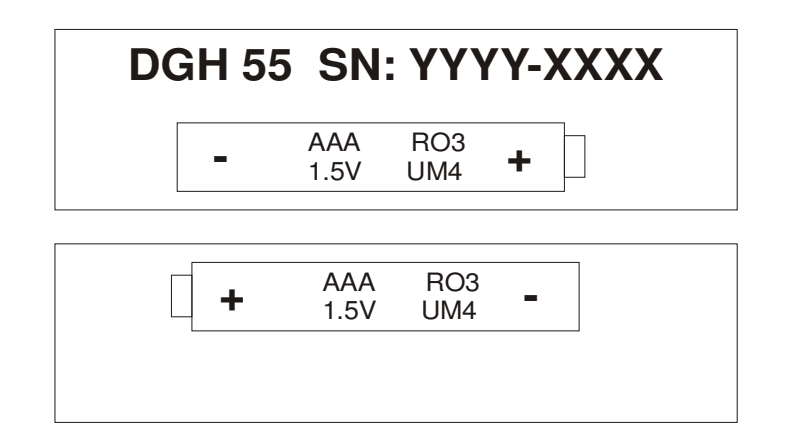

#### **Figura III-C Número de serie y etiqueta de posición de las baterías de**  *DGH 55 Pachmate*

**PRECAUCIÓN:** Se deben quitar las baterías si el dispositivo no se va a utilizar durante un período de tiempo largo.

### **Número de modelo 2**

Ubicación del número de modelo utilizado para identificar la unidad.

### **Símbolos de clasificación y aviso 3**

Este símbolo indica el grado de protección contra una descarga eléctrica. *Pachmate* se clasifica como equipo de tipo BF.

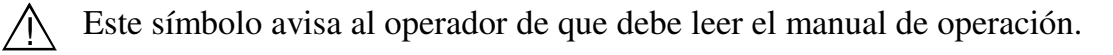

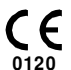

 $\boxtimes$ 

 $|\mathbf{\Lambda}|$ 

Esta marca indica que el organismo notificado 0120 (SGS United Kingdom Ltd) ha certificado que el sistema de gestión de DGH Technology, Inc. cumple los requisitos del Anexo II de la Directiva 93/42/CEE (excluido el artículo 4) en relación con los paquímetros ultrasónicos.

Este símbolo incluido en DGH 55 indica que el equipo está integrado por conjuntos electrónicos y otros componentes que pueden estar sujetos a las directivas 2002/96/CE, 2003/108/CE y 2002/95/CE del Parlamento Europeo, que establecen que los dispositivos eléctricos y electrónicos no se deben desechar de igual manera que los residuos domésticos normales. Para evitar riesgos o peligros medioambientales por un desecho no profesional, este producto, junto con sus accesorios, debe desecharse conforme a las prácticas válidas contenidas en las directivas 2002/96/CE, 2003/108/CE y 2002/95/CE, y en la normativa local. Todos los componentes y sistemas electrónicos se deben enviar a su fabricante original para que este se encargue de desecharlos.

### **Estándar de calibración**

Para comprobar la calibración de *Pachmate*, se utiliza un dispositivo de verificación de la calibración "CalBox" (debajo) que simula el espesor de la córnea. La sección VIII contiene instrucciones sobre el uso del dispositivo de calibración (CalBox), que también figuran impresas en su etiqueta. Se recomienda realizar una verificación de la calibración al menos una vez al día.

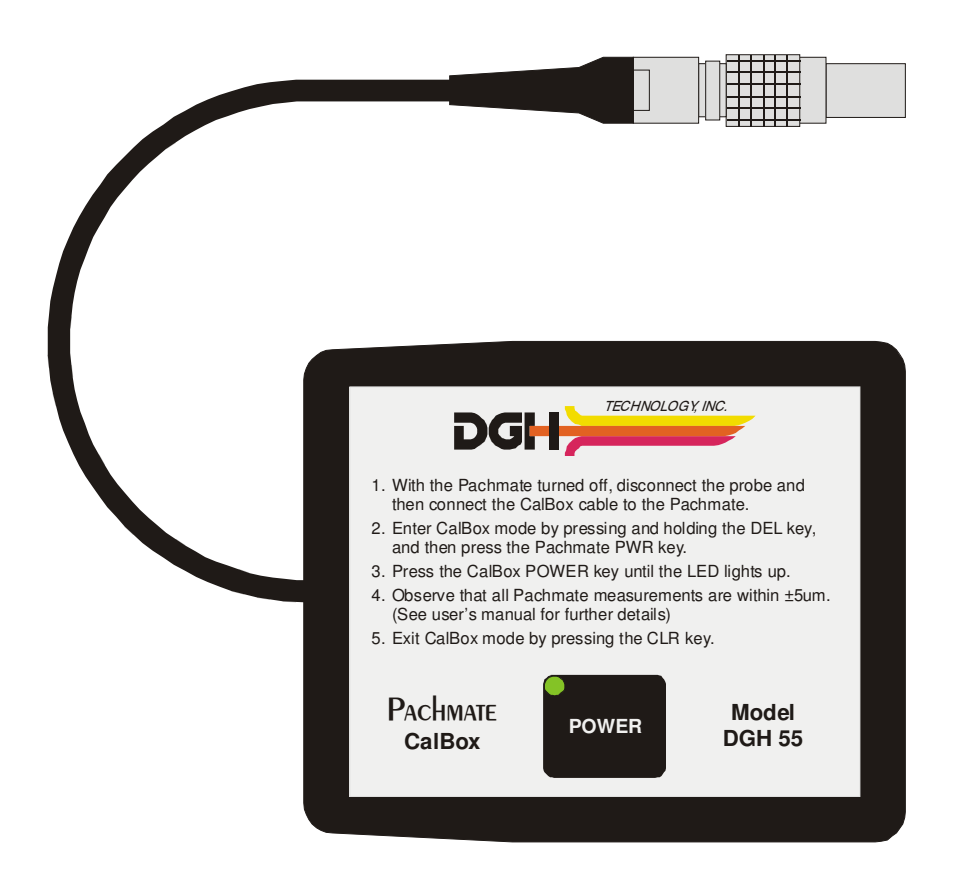

**Figura III-D** *Dispositivo de calibración (CalBox) electrónico de DGH 55 Pachmate*

# **IV. PROCEDIMIENTO DE PUESTA EN MARCHA**

- 1. Coloque dos (2) baterías de tipo AAA (Consulte la posición de las mismas en su compartimento). **Importante: Utilice únicamente baterías alcalinas o NiMH.** La primera vez que ponga en marcha la unidad, tras colocar las baterías, se le solicitará que identifique el tipo de baterías que utiliza.
- 2. Compruebe que la sonda desmontable se encuentra correctamente acoplada al dispositivo giratorio. Examine la punta de la sonda para asegurarse de que esté limpia y no contenga muescas, rayas o cualquier otro defecto que pueda dañar la córnea. (Consulte las instrucciones de limpieza y desinfección en la sección IX.A.)
- 3. Encienda la unidad.
- 4. *Pachmate realiza una prueba interna de operación*.
- 5. La unidad mostrará brevemente el estado de las baterías de la siguiente manera:

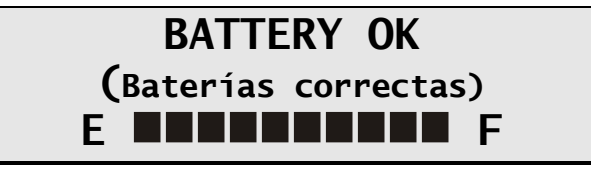

6. Cuando se termine este procedimiento, la pantalla mostrará lo siguiente:

OD Avg 
$$
0 = 0\mu
$$

\n(Promedio de AVG  $0 = 0\mu$ )

\n**Std Dv = 0.0** $\mu$ 

\n(Desviación Estándar = 0.0 $\mu$ )

*Pachmate* ya está preparado para tomar mediciones de la córnea. Si es necesario modificar alguno de los parámetros predeterminados, consulte la sección V. En caso contrario, consulte la sección VI para obtener una descripción detallada del método adecuado para tomar mediciones.

El paquímetro *Pachmate* está diseñado para reducir el consumo de las baterías durante su uso. Por tanto, la unidad tiene tres modos:

**Measurement Mode (Modo de medición)**: la unidad toma mediciones cuando está aplicada correctamente a la córnea. En este modo, la pantalla muestra lo siguiente:

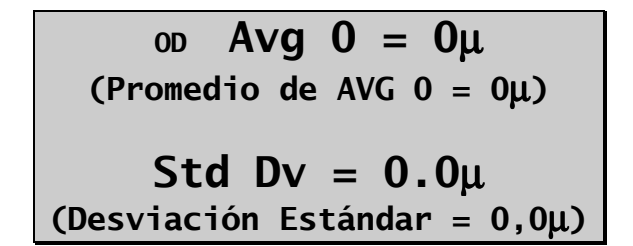

**Standby Mode (Modo de espera)**: la unidad pasa a este modo si no se intenta realizar ninguna medición en el plazo de un minuto desde la puesta en marcha o desde la medición anterior. Mediante el menú de configuración, se puede sustituir el intervalo de un minuto predeterminado en fábrica por un plazo de entre 0,5 y 9,5 minutos, tal como se describe en la sección V. La pantalla permanecerá activa pero no se podrán tomar mediciones. En este modo, todavía se puede acceder al menú de configuración y revisar todas las mediciones. Cuando la unidad entra en este modo, se oye un pitido y la pantalla muestra un cursor parpadeante en la esquina inferior izquierda, tal como se muestra:

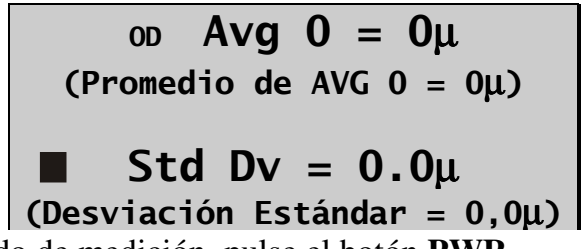

Para volver al modo de medición, pulse el botón **PWR**.

**Sleep Mode (Modo de suspensión)**: si no se pulsa ningún botón en un plazo de tres minutos una vez que la unidad haya pasado a modo de espera, esta permanecerá en modo de suspensión. En este modo, la pantalla se apaga y la unidad parece estar apagada, pero las mediciones que se han tomado se pueden recuperar. Si pulsa el botón **PWR**, la unidad realiza una prueba interna, muestra primero el estado de las baterías y después lo siguiente:

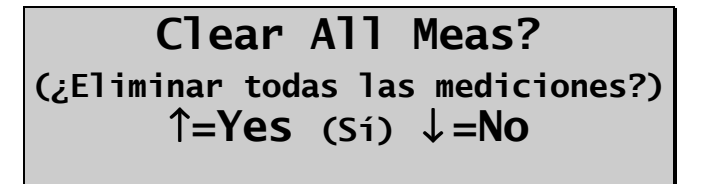

Pulse el botón  $\triangle$  para eliminar todas las mediciones.

Pulse el botón  $\nabla$  para recuperar todas las mediciones.

# **V. CONFIGURACIÓN DE PACHMATE**

#### **Generalidades sobre la configuración**

A partir de su envío desde la fábrica, *Pachmate* está listo para tomar mediciones de la córnea. No es necesario realizar ajustes ni configuraciones. Sin embargo, *Pachmate* se ha diseñado para permitir que el operador modifique algunos parámetros predeterminados, de manera que el instrumento se adecue a las necesidades de cada uno. Una vez modificados, estos parámetros se almacenan permanentemente en una memoria no volátil y se cargan automáticamente cada vez que la unidad se pone en marcha. Para cambiar un parámetro, el usuario debe ir al menú de configuración. El siguiente procedimiento explica la manera de hacerlo y de modificar los parámetros predeterminados.

El paquímetro *Pachmate* se ha diseñado para tomar varias mediciones de la córnea en una misma zona y generar un promedio de dichas mediciones. Además, el modo Mapping (Mapeo) permite al usuario tomar una única medición de diferentes posiciones de la córnea. Si este modo está habilitado, *Pachmate* se puede programar para registrar mediciones de un máximo de 33 posiciones diferentes. Sin embargo, el operador debe recordar qué medición corresponde a cada posición corneal. Para ello, se pueden utilizar cuadros de espesor corneal, que pueden solicitarse a DGH Technology, Inc.

### **Cómo Cambiar los parámetros en el menú de configuración**

Encontrará una lista completa de todos los parámetros posibles del menú de configuración en la Tabla 1. El siguiente procedimiento muestra la forma de activar el menú de configuración y de modificar los parámetros de *Pachmate*.

## **V.A. Modo Continuous Average (Modo predeterminado en fábrica) 10**

1. Pulse el botón **CFG** (Congfigurar). La pantalla mostrará:

**OPERATIONAL MODE (Modo de operación) Continuous Avg (Promedio continuo)** 

2. Pulse **ENT** (Ingresar) para continuar en modo Continuous Avg (Promedio continuo) o los botones  $\triangle$  o  $\nabla$  para cambiar del modo de de operación Continuous Avg (Promedio continuo) a Mapping (Mapeo). Consulte la sección V.B para continuar en modo Mapping (Mapeo). En modo Continuous Avg (Promedio continuo), la pantalla mostrará lo siguiente:

### **STD. DEVIATION (Desviación Estándar) Enabled (Habilitada)**

3. Utilice los botones  $\triangle$  o  $\nabla$  para habilitar o deshabilitar la desviación estándar. Pulse el botón **ENT** (Ingresar) para confirmar su selección. La pantalla mostrará el siguiente mensaje:

> **BILATERAL MODE (Modo bilateral) Enabled (Habilitado)**

4. Utilice los botones  $\triangle$  o  $\nabla$  para habilitar o deshabilitar el modo bilateral. Pulse el botón **ENT** (Ingresar) para confirmar su selección. La pantalla mostrará el siguiente mensaje:

> **AUTO SWITCH OD/OS (Cambio automático) Enabled (Habilitado)**

5. Utilice los botones  $\triangle$  o  $\nabla$  para habilitar o deshabilitar el modo de cambio automático. Pulse el botón **ENT** (Ingresar) para confirmar su selección. La pantalla mostrará el siguiente mensaje:

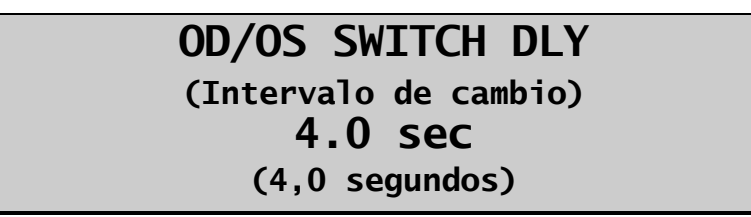

6. Utilice los botones  $\triangle$  o  $\nabla$  para seleccionar el tiempo (en segundos) que la unidad esperará tras completar las mediciones de un ojo antes de cambiar al otro. Pulse el botón **ENT** (Ingresar) para confirmar su selección. La pantalla mostrará el siguiente mensaje:

# **NUMB OF MEAS (Número de mediciones) 25**

7. Utilice los botones  $\blacktriangle$  o  $\nabla$  para seleccionar el número total de mediciones (de 1 a 25) que se deseen tomar. Pulse y suelte cualquiera de esos botones para cambiar el valor actual lentamente, de unidad en unidad, o mantenga pulsado el botón para cambiar el valor más rápidamente. Pulse el botón **ENT** (Ingresar) para confirmar su selección. La pantalla mostrará el siguiente mensaje:

# **AUTO REP DELAY (Intervalo de respuesta automática) <50 milisegundos**

8. Utilice los botones  $\triangle$  o  $\nabla$  para seleccionar el valor deseado del intervalo automático entre repeticiones. Se trata del período de tiempo de espera de la unidad entre mediciones consecutivas mientras la sonda se aplica correctamente a la córnea. Pulse el botón **ENT** (Ingresar) para confirmar su selección. La pantalla mostrará el siguiente mensaje:

> **DELAY TO STANDBY (Intervalo para modo de espera) 1.0 min (1,0 minutos)**

9. Utilice los botones  $\triangle$  o  $\nabla$  para seleccionar el valor deseado del intervalo de tiempo fijado para que la unidad pase a modo de espera. Se trata del intervalo de tiempo fijado para que la unidad entre en modo de espera si no se intenta realizar ninguna medición. Pulse el botón **ENT** (Ingresar) para confirmar su selección. La pantalla mostrará el siguiente mensaje:

### **BATTERY TYPE (Tipo de baterías) Rechargeable (Recargables)**

10. Utilice los botones  $\blacktriangle$  o  $\nabla$  para seleccionar el tipo de baterías, alcalinas o recargables. Pulse el botón **ENT** (Ingresar) para confirmar su selección. La pantalla mostrará el siguiente mensaje:

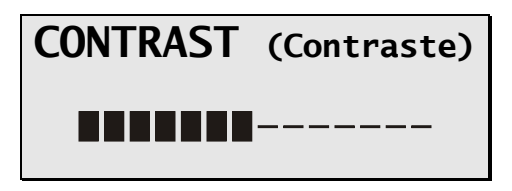

11. Utilice los botones  $\triangle$  o  $\nabla$  para seleccionar el contraste deseado de la pantalla. Pulse el botón **ENT** (Ingresar) para confirmar su selección. La pantalla mostrará el siguiente mensaje:

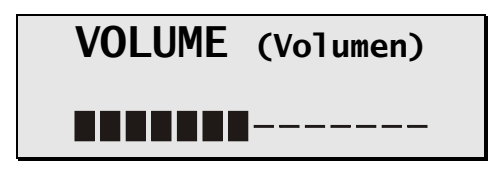

- 12. Utilice los botones  $\blacktriangle$  o  $\nabla$  para seleccionar el volumen deseado de la alarma.
- 13. Pulse el botón **ENT** (Ingresar) para volver al inicio del modo de configuración, o el botón **CFG** (Configurar) para salir del mismo. Si no realizó ningún cambio, la pantalla mostrará "Config Not Changed" (Configuración sin cambios) y volverá al modo de medición. Si cambió algún parámetro, la pantalla mostrará lo siguiente:

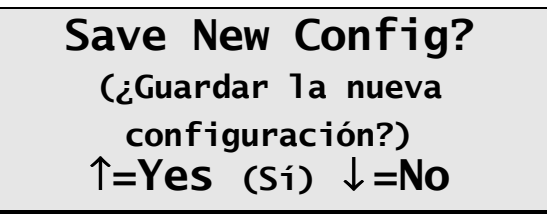

Pulse<sup> $\blacktriangle$ </sup> para guardar los cambios y volver al modo de medición con los nuevos parámetros, o  $\overline{V}$  para restablecer la configuración anterior y volver al modo de medición.

**Nota:** puede pulsar el botón **CFG** (Configurar) en cualquier momento para salir del modo de configuración.

14. Ya se pueden tomar mediciones con el paquímetro. Consulte la sección VI para obtener una descripción detallada del método adecuado para tomar mediciones.

## **V.B. Modo Mapping (Mapeo)**

1. Pulse el botón **CFG** (Configurar) y la pantalla mostrará:

### **OPERATIONAL MODE (Modo de operación) Continuous Avg (Promedio continuo)**

2. Utilice los botones  $\blacktriangle$  o  $\nabla$  para cambiar el modo de operación de Continuous Avg (Promedio continuo) a Mapping (Mapeo). Pulse el botón **ENT** (Ingresar) para confirmar su selección. La pantalla mostrará el siguiente mensaje:

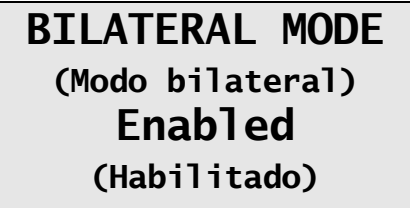

3. Utilice los botones  $\blacktriangle$  o  $\nabla$  para habilitar o deshabilitar el modo bilateral. Pulse el botón **ENT** (Ingresar) para confirmar su selección. La pantalla mostrará el siguiente mensaje:

> **AUTO SWITCH OD/OS (Cambio automático) Enabled (Habilitado)**

4. Utilice los botones  $\triangle$  o  $\nabla$  para habilitar o deshabilitar el modo de cambio automático. Pulse el botón **ENT** (Ingresar) para confirmar su selección. La pantalla mostrará el siguiente mensaje:

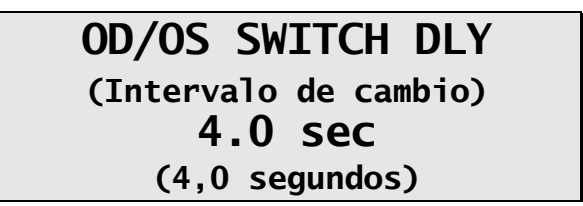

5. Utilice los botones  $\triangle$  o  $\nabla$  para seleccionar el tiempo (en segundos) que la unidad esperará tras completar las mediciones de un ojo antes de cambiar al otro. Pulse el botón **ENT** (Ingresar) para confirmar su selección. La pantalla mostrará el siguiente mensaje:

### **NUMB OF POSN (Número de mediciones) 33**

6. Utilice los botones  $\triangle$  o  $\nabla$  para seleccionar el número de posiciones que deben medirse. Pulse el botón **ENT** (Ingresar) para confirmar su selección. La pantalla mostrará el siguiente mensaje:

> **DISP BIAS MEAS (Mostrar número de mediciones parciales) Disabled (Deshabilitado)**

7. Utilice los botones  $\blacktriangle$  o  $\nabla$  para habilitar o deshabilitar las mediciones parciales (si elige deshabilitar esta característica pulse **ENT** (Ingresar) y siga con el paso 9). Pulse el botón **ENT** (Ingresar) para confirmar su selección. La pantalla mostrará el siguiente mensaje:

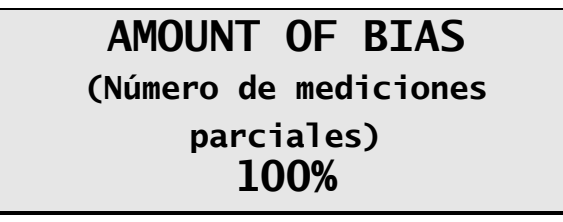

8. Utilice los botones  $\triangle$  **o**  $\nabla$  para seleccionar el porcentaje que se utilizará para calcular la medición parcial. Pulse el botón **ENT** (Ingresar) para confirmar su selección. La pantalla mostrará el siguiente mensaje:

> **GOOD MEAS DELAY (Intervalo de buena medición) 1.0 sec (1,0 segundos)**

9. Utilice los botones  $\triangle$  **o**  $\nabla$  para seleccionar el tiempo (en segundos) que la unidad esperará antes de almacenar la medición actual y pasar a la siguiente posición de medición. Pulse el botón **ENT** (Ingresar) para confirmar su selección. La pantalla mostrará el siguiente mensaje:

> **POOR APPL DELAY (Intervalo de mala aplicación) 2.0 sec (2,0 segundos)**

10. Utilice los botones  $\triangle$  o  $\nabla$  para seleccionar el tiempo (en segundos) que la unidad esperará tras una mala aplicación de la sonda para pasar a la siguiente posición de medición. Pulse el botón **ENT** (Ingresar) para confirmar su selección. La pantalla mostrará el siguiente mensaje:

> **DELAY TO STANDBY (Intervalo para modo de espera) 1.0 min (1,0 minutos)**

11. Utilice los botones  $\blacktriangle$  o  $\nabla$  para seleccionar el valor deseado del intervalo de tiempo fijado para que la unidad pase a modo de espera. Se trata del intervalo de tiempo fijado para que la unidad entre en modo de espera si no se intenta realizar ninguna medición. Pulse el botón **ENT** (Ingresar) para confirmar su selección. La pantalla mostrará el siguiente mensaje:

## **BATTERY TYPE (Tipo de baterías) Rechargeable (Recargables)**

12. Utilice los botones  $\blacktriangle$  o  $\nabla$  para seleccionar el tipo de baterías, alcalinas o recargables. Pulse el botón **ENT** (Ingresar) para confirmar su selección. La pantalla mostrará el siguiente mensaje:

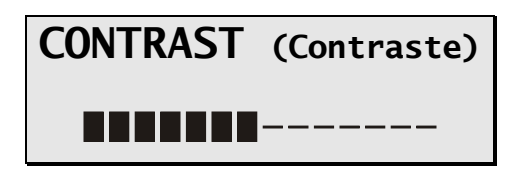

13. Utilice los botones  $\triangle$  o  $\nabla$  para seleccionar el contraste deseado de la pantalla. Pulse el botón **ENT** (Ingresar) para confirmar su selección. La pantalla mostrará el siguiente mensaje:

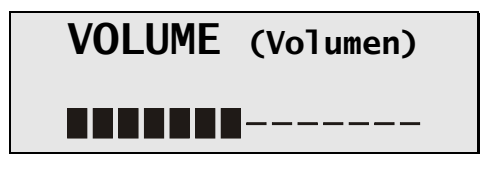

- 14. Utilice los botones  $\triangle$  o  $\nabla$  para seleccionar el volumen deseado de la alarma.
- 15. Pulse el botón **ENT** (Ingresar) para volver al inicio del modo de configuración, o el botón **CFG** (Configurar) para salir del mismo. Si no realizó ningún cambio, la pantalla mostrará "Config Not Changed" (Configuración sin cambios) y volverá al modo de medición. Si cambió algún parámetro, la pantalla mostrará lo siguiente:

**Save New Config? (¿Guardar la nueva configuración?)**  ↑**=Yes (Sí)** ↓ **=No** 

Pulse  $\triangle$  para guardar los cambios y volver al modo de medición con los nuevos parámetros, o  $\nabla$  para restablecer la configuración anterior y volver al modo de medición.

**Nota:** puede pulsar el botón **CFG** (Configurar) en cualquier momento para salir del modo de configuración.

16. Ya se pueden tomar mediciones con el paquímetro. Consulte la sección VI para obtener una descripción detallada del método adecuado para tomar mediciones.

**Nota:** Cuando se cambien los modos de operación (Promedio continuo a Mapeo o Mapeo a Promedio continuo), todas las mediciones obtenidas en el primer modo se borrarán antes de que se active el modo seleccionado. Esto es necesario porque los dos modos de operación son muy diferentes entre sí y las mediciones del modo anterior no tendrían sentido si se utilizaran en el nuevo modo.

| <b>Parameter (Parámetro)</b><br>[default value] (valor<br>predeterminado)                 | <b>Options</b><br>(Opciones)                                | <b>Description (Descripción)</b>                                                                                                    | $\text{Modo}(s)$<br>asociado(s)                                                    |
|-------------------------------------------------------------------------------------------|-------------------------------------------------------------|----------------------------------------------------------------------------------------------------|------------------------------------------------------------------------------------|
| <b>OPERATIONAL MODE</b><br>(Modo de operación)<br>[Continuous Avg] (Promedio<br>continuo) | Continuous Avg<br>(Promedio<br>continuo)<br>Mapping (Mapeo) | Selecciona el modo de operación de <i>Pachmate</i> .<br>Continuous Avg (Promedio continuo) = varias mediciones de una<br>misma zona.<br>Mapping = una única medición en diferentes posiciones. | Continuous Avg<br>(Promedio continuo)<br>Mapping (Mapeo)                           |
| STD. DEVIATION<br>(Desviación estándar)<br>Enabled (Habilitada)                           | Enabled<br>(Habilitada)<br>Disabled<br>(Deshabilitada)      | Habilita o deshabilita la presentación de la desviación estándar en la<br>pantalla.                                                                                                    | Continuous Avg<br>(Promedio continuo)                                              |
| <b>BILATERAL MODE (Modo</b><br>bilateral)<br>Enabled (Habilitado)                         | Enabled<br>(Habilitado)<br>Disabled<br>(Deshabilitado)      | Habilita o deshabilita el modo bilateral, que permite a la unidad<br>realizar mediciones y mostrar los resultados de ambos ojos.                                                               | Continuous Avg<br>(Promedio<br>continuo), Mapping<br>(Mapeo)                       |
| <b>AUTO SWTCH OD/OS</b><br>(Intervalo de cambio<br>automático)<br>Enabled (Habilitado)    | Enabled<br>(Habilitado)<br>Disabled<br>(Deshabilitado)      | Habilita o deshabilita la opción de la unidad de cambiar<br>automáticamente al otro ojo una vez que se hayan tomado todas las<br>mediciones.                                                   | Continuous Avg<br>(Promedio<br>continuo), Mapping<br>(Mapeo) con modo<br>bilateral |
| <b>OD/OS SWITCH DLY</b><br>(Intervalo de cambio)<br>$4.0$ sec $(4.0$ segundos)            | 1 a 9.5                                                     | Período de tiempo fijado para que la unidad cambie automáticamente<br>al otro ojo tras haber realizado todas las mediciones.                                                                   | Continuous Avg<br>(Promedio<br>continuo), Mapping<br>(Mapeo) en Modo<br>bilateral  |
| NUMB OF MEAS (Número<br>de mediciones)<br>$[25]$                                          | 1 a 25                                                      | Selecciona el número de mediciones que se deben tomar.                                                                                                    | Continuous Avg<br>(Promedio continuo)                                              |
| <b>AUTO REP DELAY</b><br>(Intervalo de respuesta<br>automática)<br>[<50 milisegundos]     | $< 50$ a 950                                                | Intervalo de tiempo entre mediciones consecutivas mientras la sonda se<br>aplica a la córnea.                                                                                                  | Continuous Avg<br>(Promedio continuo)                                              |
| <b>DELAY TO STANDBY</b><br>(Intervalo para modo de<br>espera)<br>1.0 min $(1,0$ minutos)  | 0.5a9.5                                                     | Período de tiempo que debe transcurrir para que la unidad cambie de<br>modo de medición a modo de espera.                                                                                      | Continuous Avg<br>(Promedio continuo)<br>Mapping (Mapeo)                           |
| NUMB OF POSN (Número<br>de mediciones)<br>$[33]$                                          | 1 a 33                                                      | Selecciona el número de posiciones que se deben medir.                                                                                                    | Mapping (Mapeo)                                                                    |

**Tabla 1** *Parámetros del menú de configuración y modos asociados*

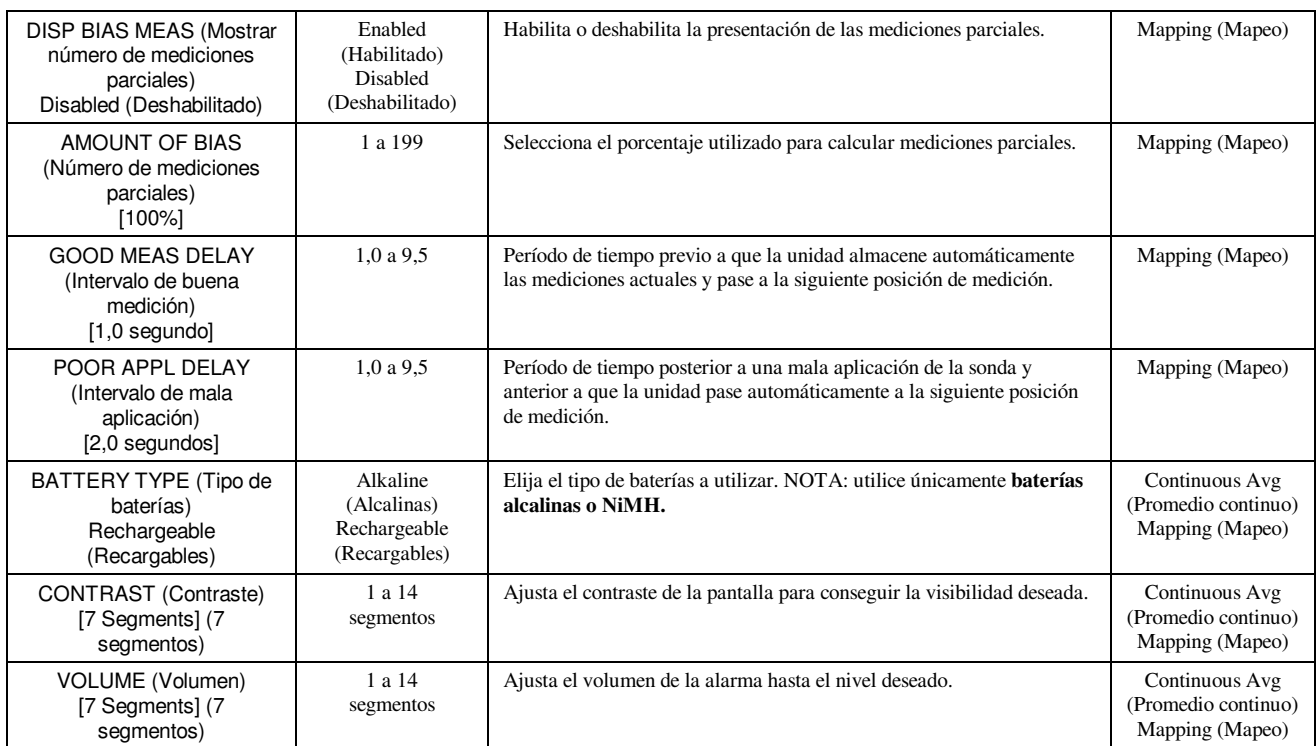

# **VI. TOMA DE MEDICIONES CON EL PAQUÍMETRO**

*Pachmate* no precisa un interruptor de activación para tomar las mediciones. Las mediciones se toman automáticamente cuando la punta de la sonda se aplica correctamente a la córnea. Esta característica permite que el operador se centre en la alineación y el posicionamiento de la punta de la sonda. Además, *Pachmate* se ha diseñado (en modo Continuous Average [Promedio continuo]) para tomar varias mediciones de una misma zona muy rápidamente y mostrar el promedio total. Por tanto, si la sonda está aplicada correctamente a la córnea, la unidad continuará tomando mediciones hasta que se haya alcanzado un número predeterminado de las mismas. El usuario puede seleccionar este número antes de comenzar con el procedimiento de medición. Para tomar mediciones de paquimetría, se puede utilizar el siguiente procedimiento:

## **VI.A. Toma de mediciones en modo Continuous Average (Promedio continuo)**

- 1. Lleve a cabo el procedimiento de puesta en marcha descrito en la sección IV.
- 2. En el menú de configuración, seleccione el número de mediciones que desee tomar, tal como se explica en la sección V.
- 3. Gire la sonda hasta colocarla en la posición que desee.
- 4. Indique al paciente que fije la vista en un punto fijo y aplique la punta de la sonda a la córnea. Una vez que la punta de la sonda esté alineada correctamente, *Pachmate* comenzará a tomar automáticamente una serie de mediciones.

Si no toma mediciones en un plazo de 3 segundos, oirá un pitido largo y la pantalla mostrará el siguiente mensaje:

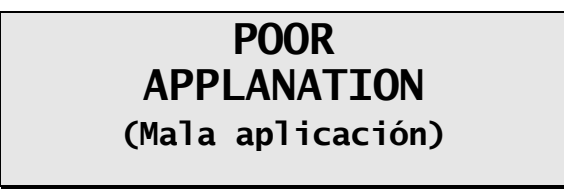

Si este mensaje se repite, asegúrese de que la punta de la sonda esté tocando la córnea y de que esté en posición perpendicular a la superficie corneal.

5. Por cada medición que tome oirá un pitido corto. De esta forma se indica que la medición se ha almacenado en la memoria. Una vez que se hayan tomado todas las mediciones, se oirán dos largos pitidos y la pantalla mostrará brevemente:

> **OD Measurement (Medición ojo derecho) Group Completed (Grupo completo)**

A continuación, la pantalla mostrará el texto del ejemplo 1:

Ejemplo 1:

**OD Avg 25 = 540**µ **Promedio de Avg 25 = 540**µ **Std Dev = 0,3**µ **Desviación Estándar = 0,3**µ

**Nota:** En el ejemplo 1, *Pachmate* se configuró para tomar 25 mediciones con la desviación estándar habilitada. Si la desviación estándar no está habilitada, la pantalla mostrará el texto del ejemplo 2 (puede consultar información detallada sobre la configuración en la sección V):

Ejemplo 2:

```
OD Avg 25 = 540µ
Promedio de Avg 25 = 540\muMean 21 = 541<sub>µ</sub>Medida 21 = 541µ
```
La línea superior de la pantalla en los ejemplos 1 y 2 muestra el promedio de las 25 mediciones (en micras). Todas las mediciones del espesor están basadas en una velocidad corneal de 1640 m/s. La línea inferior de la pantalla del ejemplo 1 muestra la desviación estándar de las 25 mediciones. La línea inferior de la pantalla en el ejemplo 2 muestra el espesor de la medición n.º 21.

**Nota:** Cuando la memoria de mediciones está llena (es decir, cuando, por ejemplo, se han tomado 25 mediciones si *Pachmate* se configuró para obtener 25 mediciones), no se pueden tomar más mediciones a menos que se borre una medición o todas ellas de la memoria.

6. Para mostrar en la pantalla y revisar cada medición y su desviación estándar (si está habilitada), se deben usar los botones  $\triangle$  o  $\nabla$ . Si el usuario considera que alguna medición parece dudosa, puede eliminarla de la memoria pulsando el botón **DEL**  (Suprimir). La desviación estándar se actualizará luego de cada eliminación.

- 7. Una vez que haya revisado todas las mediciones, el operador puede tomar más mediciones para sustituir las que haya eliminado o simplemente aceptar las que quedan. En cualquier caso, la media total y la desviación estándar se actualizarán en consecuencia.
- 8. Si las mediciones se utilizan para ayudar en las pruebas de detección de glaucoma, el valor de corrección de la presión intraocular se puede mostrar manteniendo pulsado el botón **ENT** (Ingresar). Cuando el botón se suelta, la pantalla muestra la información anterior.

**Nota:** los valores de corrección programados están basados en un espesor corneal de referencia de 545 µm y son diferentes de los valores del trabajo de Doughty y Zamen. Los valores de corrección provienen de un cuadro que se muestra en las páginas 88, 89 y 90 del número de julio de 2002 de la publicación *Review of Ophthalmology* publicadas por el Dr. Leon Herndon, del Departamento de glaucoma de la Universidad de Duke. Con cada aparato se proporciona una copia de este cuadro.

9. Para comenzar una nueva secuencia de mediciones, pulse el botón **CLR** (Limpiar) para borrar todas las mediciones y volver a iniciar *Pachmate*. Las mediciones también se eliminan de la memoria cuando la unidad se apaga.

# **VI.B. Toma de mediciones en modo Mapping (Mapeo)**

- 1. Lleve a cabo el procedimiento de puesta en marcha descrito en la sección IV.
- 2. Gire la sonda hasta colocarla en la posición que desee.
- 3. Indique al paciente que mantenga la vista en un punto fijo, y aplique la punta de la sonda a la córnea en la zona que el operador haya definido como posición 1. Una vez que la punta de la sonda esté alineada correctamente, *Pachmate* intentará automáticamente tomar una medición.
- 4. Por cada medición que tome oirá un pitido corto. De esta forma se indica que la medición apareció en pantalla. La medición se muestra en la línea superior de la pantalla durante un intervalo de tiempo conocido como "Good Measurement Delay" (Intervalo de buena medición), cuyo valor predeterminado es de 1 segundo. Tras este intervalo, la medición se almacena, la pantalla muestra la posición 2 y se oyen dos pitidos cortos que indican que la unidad está preparada para tomar la siguiente medición.

Si no se toma una medición en los siguientes 3 segundos, se oye un pitido largo que indica que la sonda no se ha aplicado correctamente. También aparece en pantalla el mensaje "POOR APPLANATION" (Mala aplicación) durante un intervalo de tiempo conocido como "Poor Applanation Delay" (Intervalo de mala aplicación), cuyo valor predeterminado es de 2 segundos. Tras este intervalo, la pantalla muestra la posición 2 y se oyen dos pitidos cortos que indican que la unidad está preparada para tomar la siguiente medición.

**Nota:** el pitido se produce para que el operador pueda concentrarse en la alineación de la punta de la sonda y en su posicionamiento. Si desea obtener instrucciones sobre el cambio de la duración de los intervalos de buena medición y de mala aplicación, consulte el inicio de este apartado.

Si el mensaje "POOR APPLANATION" (Mala aplicación) se repite, asegúrese de que la punta de la sonda esté tocando la córnea y de que esté en posición perpendicular a la superficie corneal.

- 5. Cuando se haya tomado una medición aceptable, la línea superior de la pantalla indicará el espesor corneal en micras. Todas las mediciones del espesor están basadas en una velocidad corneal de 1640 m/s. Simultáneamente, si está habilitado, en la línea inferior de la pantalla aparece un espesor corneal parcial (en micras), que está basado en necesidades quirúrgicas determinadas por el operador. Al inicio de este apartado encontrará las instrucciones sobre el cambio del porcentaje que determina la medición parcial.
- 6. Todas las mediciones se pueden revisar en la pantalla utilizando los botones  $\blacktriangle$  o  $\nabla$ . Se puede obtener una nueva medición de cualquier posición mostrando el número de posición adecuado en la pantalla y tomando, a continuación, la nueva medición. Cualquier medición que resulte dudosa se puede eliminar pulsando el botón **DEL**  (Suprimir).
- 7. Todas las mediciones permanecerán en la memoria hasta que se pulse el botón **CLR** (Limpiar) o se apague *Pachmate*. Pulse **CLR** (Limpiar) para borrar todas las mediciones y volver a iniciar *Pachmate* para que tome una nueva secuencia de mediciones que comience con la posición n.º 1.

# **VII. CALIDAD DE LA SONDA**

Cuando *Pachmate* se inicia, automáticamente se lleva a cabo una prueba que comprueba la calidad de la sonda ultrasónica. Las ondas ultrasónicas se emiten desde el elemento piezoeléctrico de la cubierta del transductor y se transmiten a través del cono plástico. Cuando las ondas ultrasónicas pasan al aire a través del extremo del cono de plástico, se crea una señal de retorno (eco). El elemento piezoeléctrico recibe esta señal de eco, que luego es amplificada y medida por la unidad. La magnitud de la señal de eco se compara con la magnitud de la señal de eco recibida cuando la unidad se calibró inicialmente en fábrica.

Si la calidad de la sonda es adecuada, *Pachmate* estará listo para tomar mediciones y el operador no será consciente de que se ha llevado a cabo la prueba. Sin embargo, si la calidad de la sonda no es la adecuada, aparecerá uno de los siguientes mensajes en la pantalla:

# **CHECK PROBE (Verificar sonda)**

Este mensaje significa generalmente que la punta de la sonda está mojada. Sin embargo, si al secar dicha punta no desaparece el mensaje, puede que esta se haya deteriorado y necesite cambiarse.

# **PLUG IN PROBE (Conectar sonda)**

Este mensaje aparece cuando: (1) la sonda desmontable no está acoplada o está acoplada de forma incorrecta al dispositivo giratorio; o (2) cuando la sonda es defectuosa. Si la sonda es defectuosa, retírela sujetando el cuerpo de la misma y tirando suavemente hacia fuera del dispositivo giratorio (**Precaución**: no gire la sonda, ya que se pueden dañar los conectores). Alinee adecuadamente la sonda de recambio al dispositivo giratorio e insértela suavemente hasta que se haya ajustado correctamente.

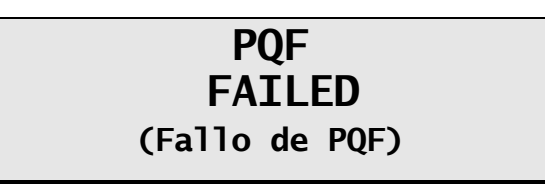

Este mensaje indica habitualmente que se ha producido un fallo en el hardware de la unidad y que este debe devolverse para su reparación. Consulte la sección IX.E. para las reparaciones.

# **VIII. VERIFICACIÓN DE LA CALIBRACIÓN DE PACHMATE**

La calibración del paquímetro se verifica mediante un dispositivo de calibración (CalBox) electrónico, que se incluye con *Pachmate* (véase la Figura III-D). Es importante tener en cuenta que CalBox **no** calibra el paquímetro. CalBox genera una secuencia de espesores precisos y predeterminados que el paquímetro puede medir. Los valores de estos espesores se han seleccionado deliberadamente para abarcar todo el rango de medición de la unidad. Por tanto, si se miden estos espesores predeterminados, el operador puede verificar rápidamente si el paquímetro está calibrado adecuadamente.

#### **Procedimiento para verificar la calibración**

- 1. Con *Pachmate* apagado, desconecte la sonda sujetando el cuerpo de la misma y tirando suavemente hacia fuera del dispositivo giratorio (**Precaución**: no gire la sonda, ya que se pueden dañar los conectores), y conecte el cable del dispositivo de calibración (CalBox) a *Pachmate*.
- 2. Entre en modo CalBox manteniendo pulsado el botón **DEL** (Suprimir)**,** y pulse después el botón **PWR (Encendido)** de *Pachmate*.
- 3. Pulse el botón POWER (Encendido) del dispositivo de calibración hasta que se encienda la señal luminosa. *Pachmate* comenzará a tomar mediciones.

Si la señal luminosa no se enciende, se apaga antes de que se haya completado la prueba, o aparece en la pantalla el mensaje "POOR APPLANATION" (Mala aplicación), cambie las baterías alcalinas de 9 V.

Si no se toma ninguna medición en un plazo de dos minutos y medio tras haber pulsado el botón CalBox, CalBox se apaga automáticamente.

4. Observe los valores reales de las mediciones de 200 µm a 1000 µm en intervalos de  $100 \mu m$ .

Todos los valores están basados en una velocidad corneal de 1640 m/s y no deben presentar una variación superior a ±5 µm. Si alguna medida no se encuentra dentro de estos límites, póngase en contacto con DGH Technology, Inc.

5. Salga del modo CalBox pulsando el botón **CLR** (Limpiar) de *Pachmate*. **Importante:** Debe salir del modo CalBox antes de tomar mediciones de la córnea.

# **IX. CUIDADO Y MANTENIMIENTO**

## **IX.A. Instrucciones de limpieza y desinfección**

Mantenga la punta de la sonda limpia y desinfectada. Para evitar contagios entre pacientes, tras examinar a cada paciente, se debe limpiar la sonda con un bastoncillo de algodón empapado en alcohol isopropílico al 70% y dejar, a continuación, la punta de la sonda sumergida en alcohol isopropílico al 70% durante 10 minutos. La punta debe enjuagarse en agua destilada y esterilizada antes de su uso.

### **\* \* \* PRECAUCIÓN \* \* \***

**NUNCA** esterilice la sonda en autoclave ni la someta a calor intenso. Como norma general, las instrucciones anteriores son suficientes para desinfectar la sonda si se le da un uso normal. No arañe ni haga muescas en la punta cónica de la sonda, ya que es esta parte la que entra en contacto con la córnea.

## **IX.B. Condiciones de transporte y de almacenamiento**

Mientras se encuentra empaquetado para su transporte o almacenamiento y durante un período de tiempo no superior a 15 semanas, *Pachmate* puede estar expuesto a condiciones ambientales siempre que se ajusten a los siguientes límites:

- 1. Una temperatura ambiental de entre -40 °C y 70 °C.
- 2. Una humedad relativa de entre el 10% y el 100%, condensación incluida.
- 3. Una presión atmosférica de entre 500 hPa y 1060 hPa.

## **IX.C. Condiciones de operación**

*Pachmate* se debe utilizar a temperaturas de 18 °C. a 40 °C.

## **IX.D. Garantía**

DGH Technology, Inc. (en adelante "DGH") garantiza que cada nuevo DGH 55 y sus accesorios (en adelante "el equipo") no contienen defectos de material o de fabricación durante doce (12) meses a partir de la fecha de entrega a su comprador original. Esta garantía no cubre ningún defecto que derive de accidente, uso incorrecto, mala manipulación, abandono, instalación, reparación o modificación incorrectas por personas que no trabajen para DGH. Tampoco se aplica si el equipo no se ha utilizado y mantenido de acuerdo con los manuales de operación y mantenimiento, y con las instrucciones o folletos publicados en relación con dichos asuntos por DGH. Se entiende también que no queda cubierto por esta garantía, y corre por cuenta del comprador, el coste de las reparaciones de elementos reemplazables y ampliables, incluyendo piezas y mano de obra que se deban a operaciones de mantenimiento rutinarias, tal como se describen en su manual del operador.

Esta garantía está estrictamente limitada a la sustitución o reparación de las piezas con defectos de material o de fabricación. De manera discrecional, DGH puede sustituir o reparar gratuitamente dicha pieza franco a bordo en nuestra fábrica.

DGH se reserva el derecho a realizar cambios en el diseño y el material del equipo sin la obligación de incorporar dichos cambios en el equipo ya fabricado antes de que se produzcan dichos cambios.

Esta constituye la única garantía del producto, y deja sin efectos todas las demás garantías, expresas o implícitas por ley o por cualquier otro medio, incluidas las garantías tácitas de comercialización y de adecuación a un fin específico. Independientemente del defecto aducido, DGH no asume responsabilidad, en ningún caso, por la pérdida de tiempo, las molestias o cualesquiera otros daños emergentes, incluidos, entre otros, la pérdida de bienes muebles o el daño sobre los mismos, o la pérdida de ingresos. DGH no asume ninguna otra responsabilidad en relación con la venta del equipo ni autoriza su asunción por otra persona en su nombre (incluyendo cualquier distribuidor autorizado para vender su equipo).

# **IX.E. Vida útil y vida útil de estante**

La vida útil y la vida útil en estante especificadas para este aparato son de 10 años.

# **IX.F. Reparaciones**

Si tiene problemas con la unidad, consulte los apartados adecuados del manual. La mayoría de las llamadas para reparaciones son consecuencia de una mala interpretación del funcionamiento de la unidad tal como se describe en este manual.

Sin embargo, si considera que existe algún problema en la unidad o en una sonda, póngase en contacto con nuestro Departamento de atención al cliente, cuya dirección está incluida más abajo. También puede ponerse en contacto con DGH Technology, Inc. a través de nuestro sitio web: www.dghkoi.com. Cuando se ponga en contacto con nosotros, no olvide indicarnos el modelo y el número de serie de la unidad. El número de modelo se encuentra en la parte trasera de la unidad. El número de serie se encuentra en el compartimento de las baterías. Esta información también aparecerá en la pantalla si mantiene pulsado el botón **CFG** (Configurar).

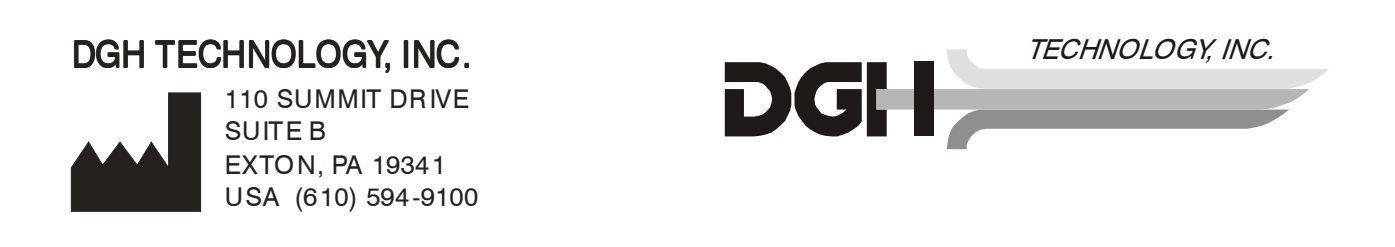

Representante autorizado en Europa:

### EMERGO EUROPE

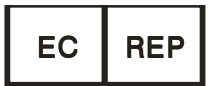

Molenstraat 15 2513 BH, The Hague The Netherlands Phone: +31.70.345.8570

# **X. INSTRUCCIONES DE USO, DECLARACIÓN DE DISPOSITIVO PARA RECETAS, PRECAUCIONES, INTENSIDADES Y CAPACIDADES**

## **X.A. Instrucciones de uso**

El paquímetro portátil DGH 55 (*Pachmate*) es un dispositivo ultrasónico portátil y alimentado por baterías que se utiliza en el campo de la oftalmología para medir el espesor de la córnea humana.

## **X.B. Dispositivo para recetas**

*Pachmate* es un dispositivo para recetas y debe ser utilizado únicamente por médicos autorizados o por personal bajo su supervisión.

## **X.C. Exposición del tejido a la energía ultrasónica**

La energía ultrasónica emitida por *Pachmate* es de baja intensidad y no tiene efectos adversos sobre el paciente y el operador. Sin embargo, se recomienda al operador que realice los exámenes utilizando el principio **ALARA** (nivel más bajo que sea razonablemente alcanzable). Todos los exámenes se deben llevar a cabo de forma que el paciente reciba la menor radiación ultrasónica posible. No sujete la sonda contra el ojo o contra otro tejido mientras esté activado el sistema a menos que esté tomando una medición. No tome mediciones innecesarias.

## **X.D. Intensidades ultrasónicas**

*Pachmate* tiene un único modo de intensidad, de manera que el operador no puede controlar la configuración de la intensidad de los ultrasonidos. Así, los valores que aparecen a continuación son los valores que cabe esperar de un transductor típico.

Puesto que DGH 55 Pachmate no puede superar un índice térmico (TI) de 1 ni un índice mecánico (MI) de 1 en ningún modo de operación, los valores de salida del sistema se muestran en la tabla que aparece más adelante.

El índice térmico adecuado es el índice térmico para partes blandas (Thermal Index for Soft Tissue, TIS) para el caso no examinado con una abertura del haz menor a 1 cm.

| Modelo de transductor<br>(utilizado con DGH<br>55) | $\mathbf{I}_{\text{spta.3}}$ | Tipo de índice<br>térmico (TI)                     | Valor de<br>TI | MI    | $I_{pa,3}$ en $MI_{max}$ |
|----------------------------------------------------|------------------------------|----------------------------------------------------|----------------|-------|--------------------------|
| DGH2006DET                                         | $1.0$ mW/cm <sup>2</sup>     | TIS no<br>examinado,<br>$_{\text{abertura}}$ < 1,0 | 0,0005         | 0,052 | 2,4 $W/cm2$              |

**Tabla de resumen de los valores de salida** 

Los valores acústicos de salida que se muestran arriba están basados en una atenuación estimada del ultrasonido en los tejidos, calculada en 1985 por la Administración de Drogas y Alimentos (Food and Drug Administration, FDA) de Estados Unidos e incorporada más tarde a otros estándares internacionales (consulte la sección 2.1).

La intensidad atenuada en el ojo con respecto al foco del transductor (correspondiente a la intensidad máxima) se puede calcular con la fórmula recomendada por la FDA:

$$
I_t = I_w \times e^{(-0.069 \times f \times z)}
$$

Donde *I<sup>t</sup>* es la intensidad estimada in situ, *Iw* es la intensidad medida en agua en el foco del transductor, *f* es la frecuencia de ultrasonido y *z* es la distancia desde el extremo de la sonda hasta el foco del transductor, que es el punto de medida (3 milímetros).

La frecuencia nominal de la piezocerámica (cristal) de estos transductores es de 20 MHz. La frecuencia real de un transductor determinado puede variar con respecto a este valor. Los cálculos anteriores para los tejidos se realizaron con las mediciones de la frecuencia del transductor utilizado para los ensayos.

# **X.E. Capacidad de medición biométrica**

La siguiente tabla muestra el rango de medición del paquímetro portátil DGH 55 (*Pachmate*).

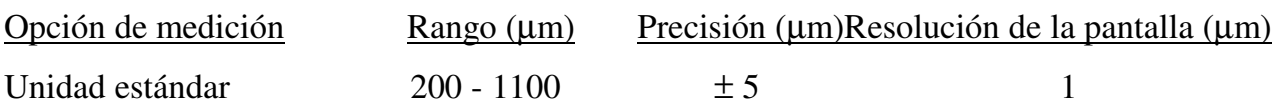

## **X.F. Clasificación**

De acuerdo con su grado de protección contra las descargas eléctricas, *Pachmate* se clasifica como equipo de tipo BF. Esto se indica por medio del  $\boxed{\uparrow}$  símbolo del panel trasero de la unidad.

## **X.G. Precauciones**

Las normas federales de EE. UU. restringen la venta de este aparato a médicos o por orden de médicos.

Riesgo de explosión. No use la unidad cerca de agentes anestésicos inflamables, gases o una atmósfera rica en oxígeno.

Riesgo de descarga eléctrica. No lo abra. Deje las reparaciones en manos de personal calificado.

## **X.H. Cumplimiento de las normas de EMI/EMC**

Se han llevado a cabo los ensayos de interferencia electromagnética y de compatibilidad del paquímetro portátil DGH 55 (*Pachmate*) para determinar el cumplimiento de los requisitos en materia de emisiones e inmunidad establecidos por la Unión Europea mediante la Directiva de EMC (89/336/CEE).

Se ha realizado el ensayo de emisiones radiadas. El ensayo se ha llevado a cabo de acuerdo con la siguiente norma:

EN55011:1998 Emisiones radiadas

El sistema cumplió los requisitos de emisiones radiadas en el ensayo.

Los ensayos de inmunidad radiada y conducida se llevaron a cabo según los requisitos de la norma EN60601-1-1-2: 2002. Los ensayos se realizaron de acuerdo con las siguientes normas:

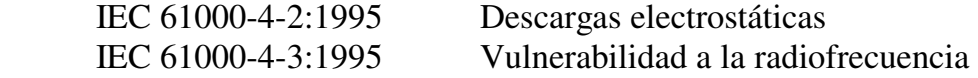

El sistema cumplió los requisitos de inmunidad radiada y conducida en el ensayo.

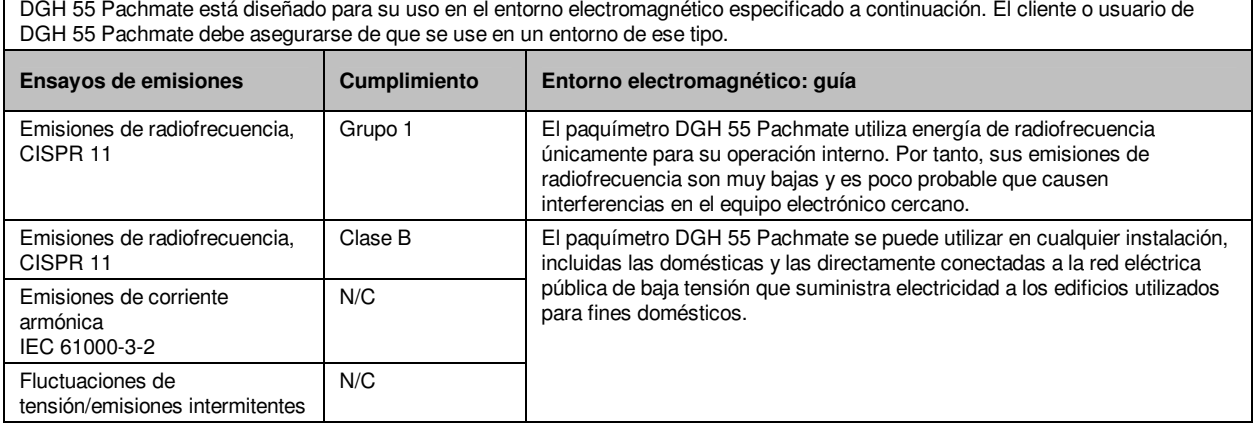

#### **Guía y declaración del fabricante: emisiones electromagnéticas**

#### **Guía y declaración del fabricante: inmunidad electromagnética**

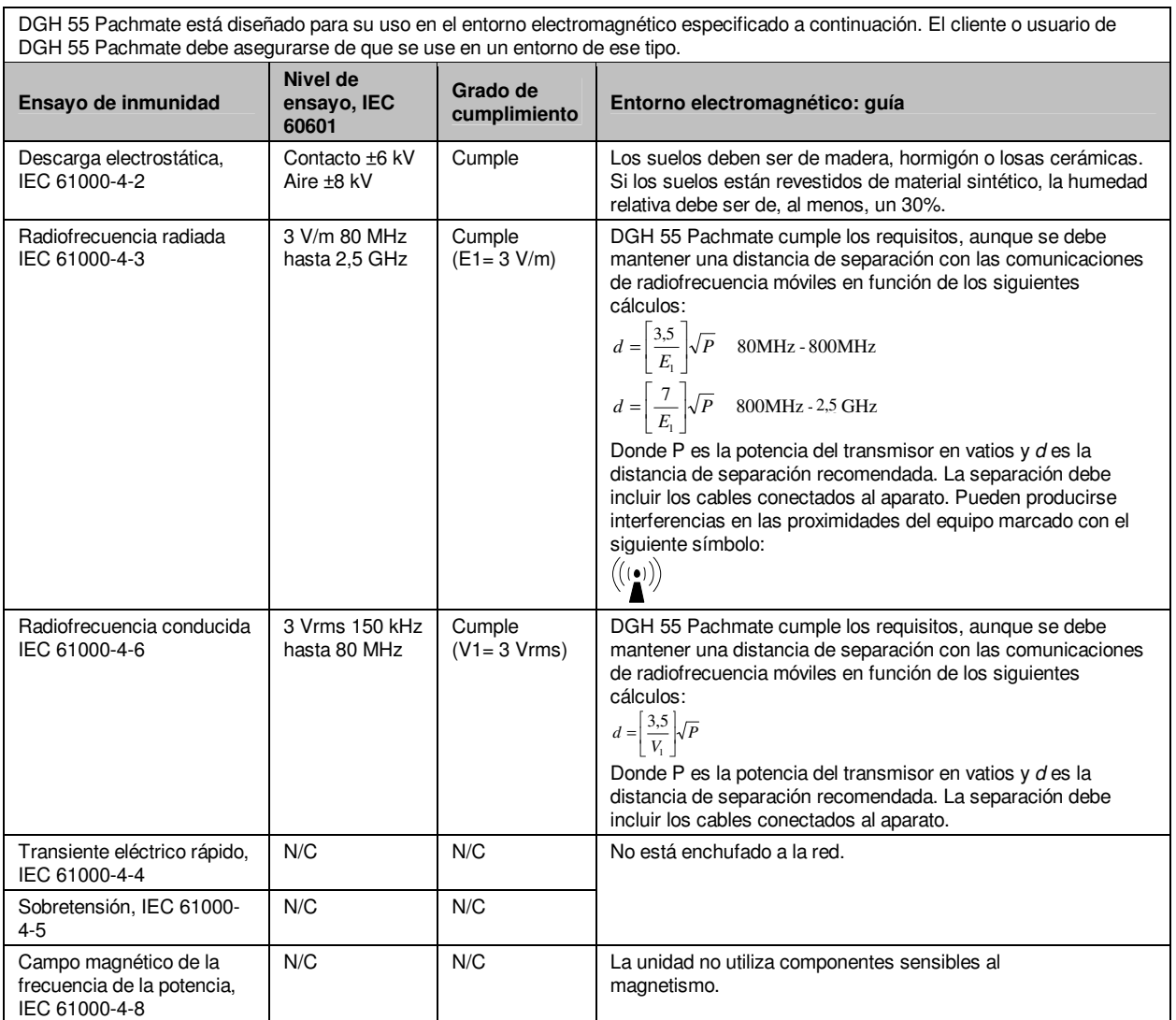

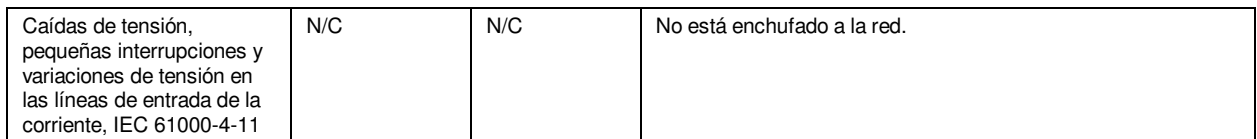